# **UNITED STATES BANKRUPTCY COURT DISTRICT OF NEVADA CM/ECF RELEASE 5.1 HIGHLIGHTS FOR EXTERNAL USERS**

# *Introduction*

This document summarizes the changes you will encounter when CM/ECF has been updated to Release 5.1.

Release 5.1 works correctly with Internet Explorer 8 and 9 and Firefox browsers.

### *New Event—Withdraw as Attorney*

- Attorneys can terminate themselves from a case in limited circumstances.
- Attorneys for the debtor(s) will not be able to terminate themselves.
- Attorneys for plaintiff(s) or defendant(s) who are also debtors in the bankruptcy case will not be able to terminate themselves from an adversary proceeding.
- Attorneys who represent more than one party on a case will not be able to terminate themselves.
- If you can certify that you have no controversy before the court and your client con sents to withdrawal from the case, you can withdraw by docketing a new event, Withdraw as Attorney, located in the Miscellaneous Category.
- You will no longer receive any Notices of Electronic Filing for that case. (However, you may continue to receive notices of electronic filing on the **same day** your associ ation as an attorney to the case is terminated.)
- Attorneys can only terminate themselves and not the parties they represent.

## *New Event—Withdraw as Party*

- Parties can terminate themselves from a case in limited circumstances.
- The party cannot be represented by an attorney.
- Only creditors may terminate themselves at this time.
- Parties for plaintiff(s) or defendant(s) who are also debtors in the bankruptcy case will not be able to terminate themselves from an adversary proceeding.
- The party can withdraw by docketing a new event, Withdraw as Party, located in the Miscellaneous category.
- The party will no longer receive any Notices of Electronic Filing for that case. (However, they may continue to receive notices of electronic filing on the **same day**  their association as a party to the case is terminated.)
- The party would remain on the case mailing matrix and would continue to receive BNC notices as a creditor on the original mailing matrix.

# *Attorney and Party Association*

- Checkbox for the association of an attorney and party they represent is now checked by default.
- If you uncheck the box you will not be added to the case for noticing or shown in queries and not appear on or receive the Notice of Electronic Filing.

**IMPORTANT:** The following attorney/party association(s) will be created in this case. De-selecting a party association will result in the filing attorney NOT receiving Notices of Electronic Filing for that party. If this is a joint filing, review the list carefully to ensure that only parties represented by the filing attorney are selected.

 $\Box$  READING RULES, (pty:db) represented by HUGHES, TA (aty)

Next Clear

## *Claims Summary Report*

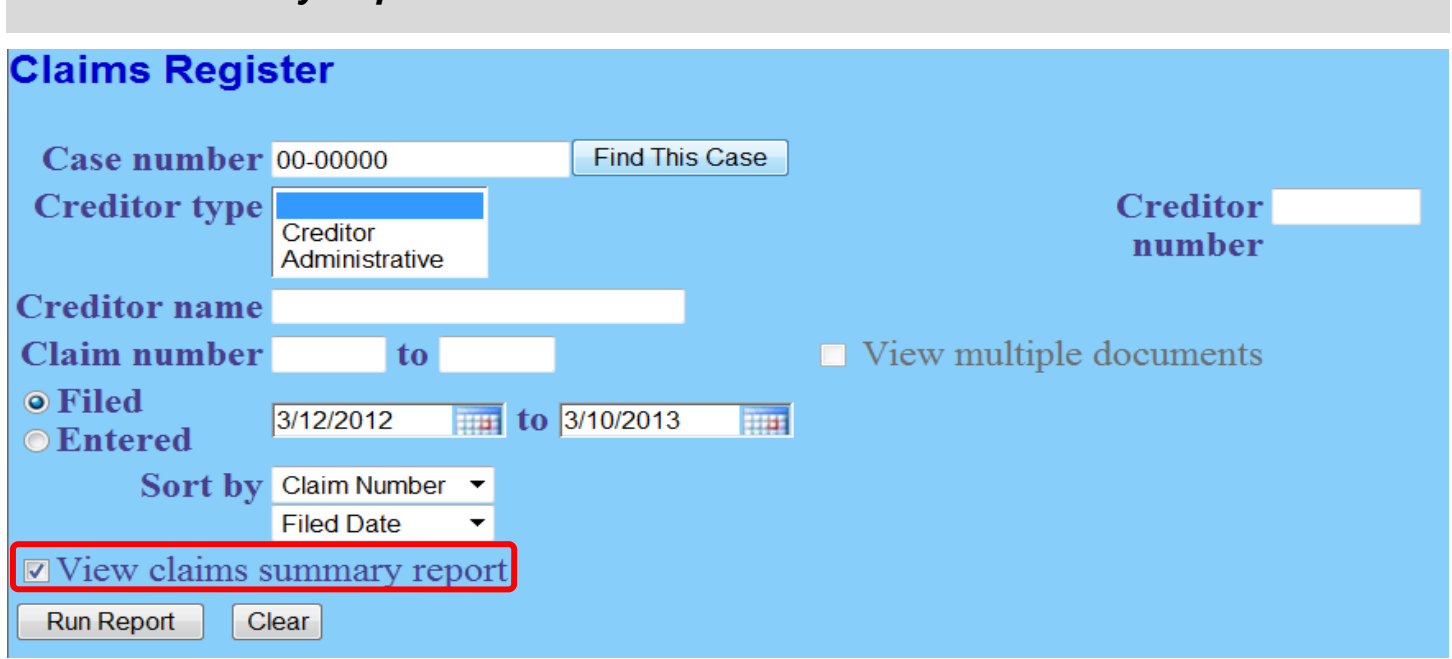

- Added to the Claims Register.
- Claims Summary Report box produces a condensed list of claims.
- Hovering your cursor over the amount claimed will display a breakdown of the claim amounts.
- Click the creditor name to view claimant address or transfer information.
- Clicking the column headers of Claim Number, Date Filed and Creditor Name will sort the report.

# *Claims Register View Multiple Documents*

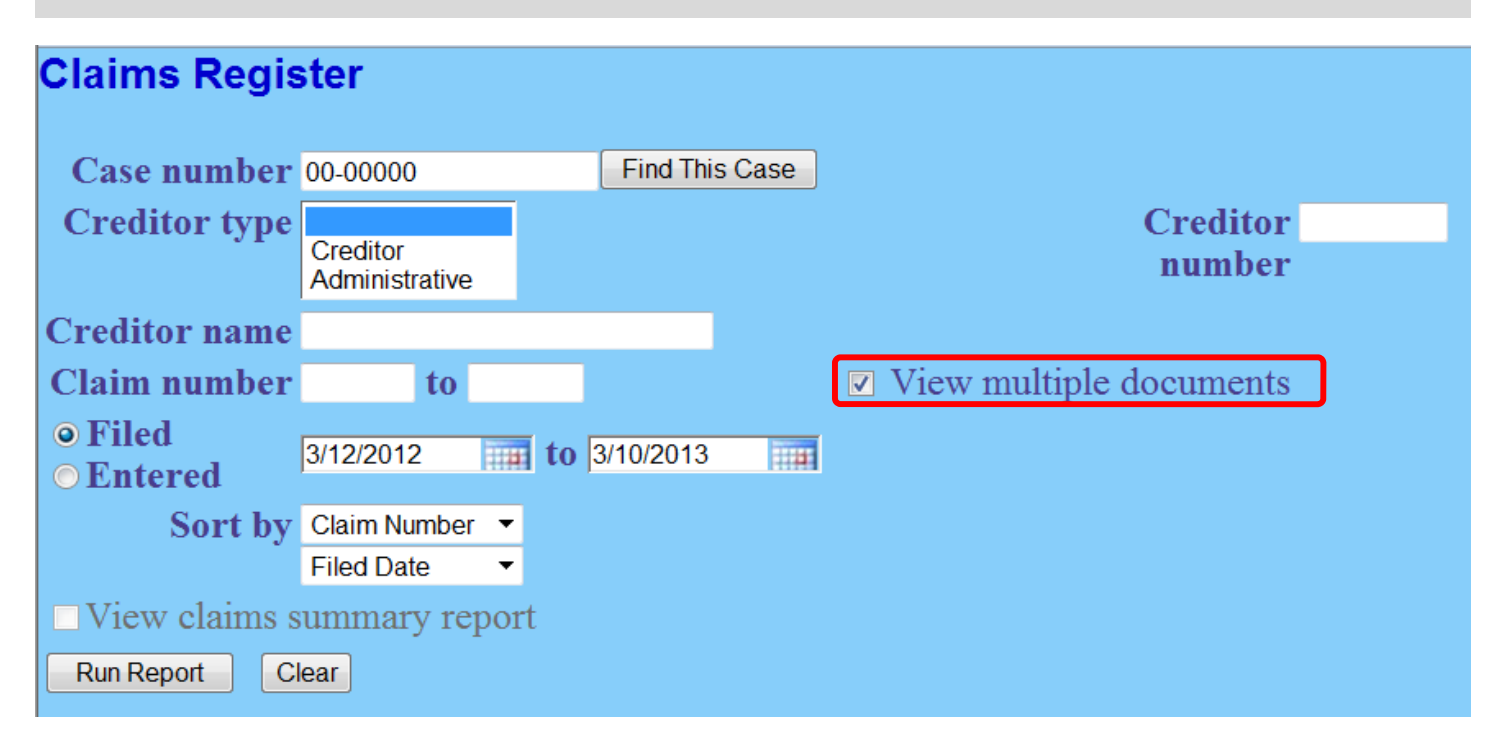

- You can view multiple documents from the Claims Register in one PDF file.
- This will allow you to generate selected PDF claims with any related attachments in one PDF document.
- A checkbox will be located next to each claim, attachment or related proceeding.
- Each PDF selected will be combined into one large file.

Note: You can select either **View claims summary report** or **View multiple documents**  but not both simultaneously.

#### *Docket Report Enhancements*

#### **Page Counts**

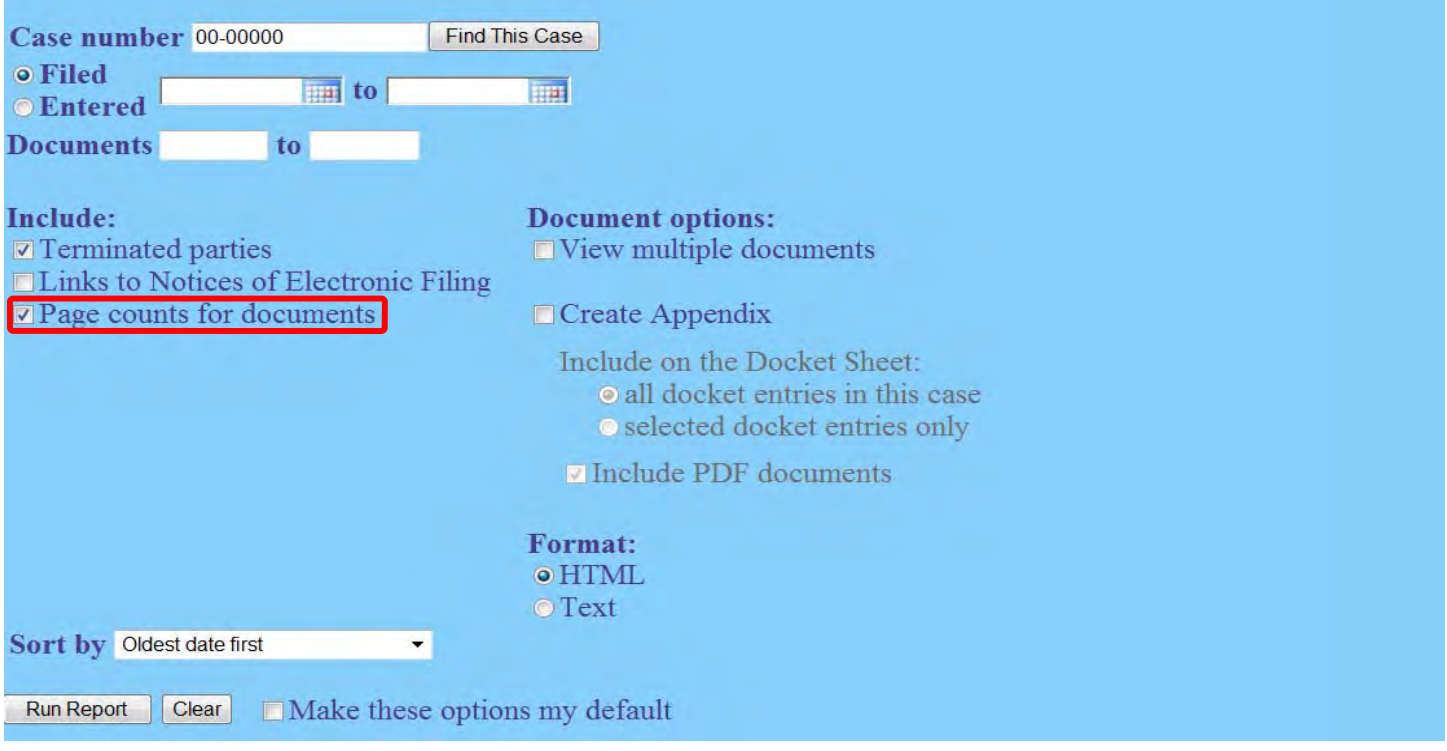

- The number of pages for documents associated with a docket entry is a new option.
- Knowing how big a file is helps PACER users predict the cost of viewing an attachment and also to anticipate the loading time of a document.

#### **Create Appendix**

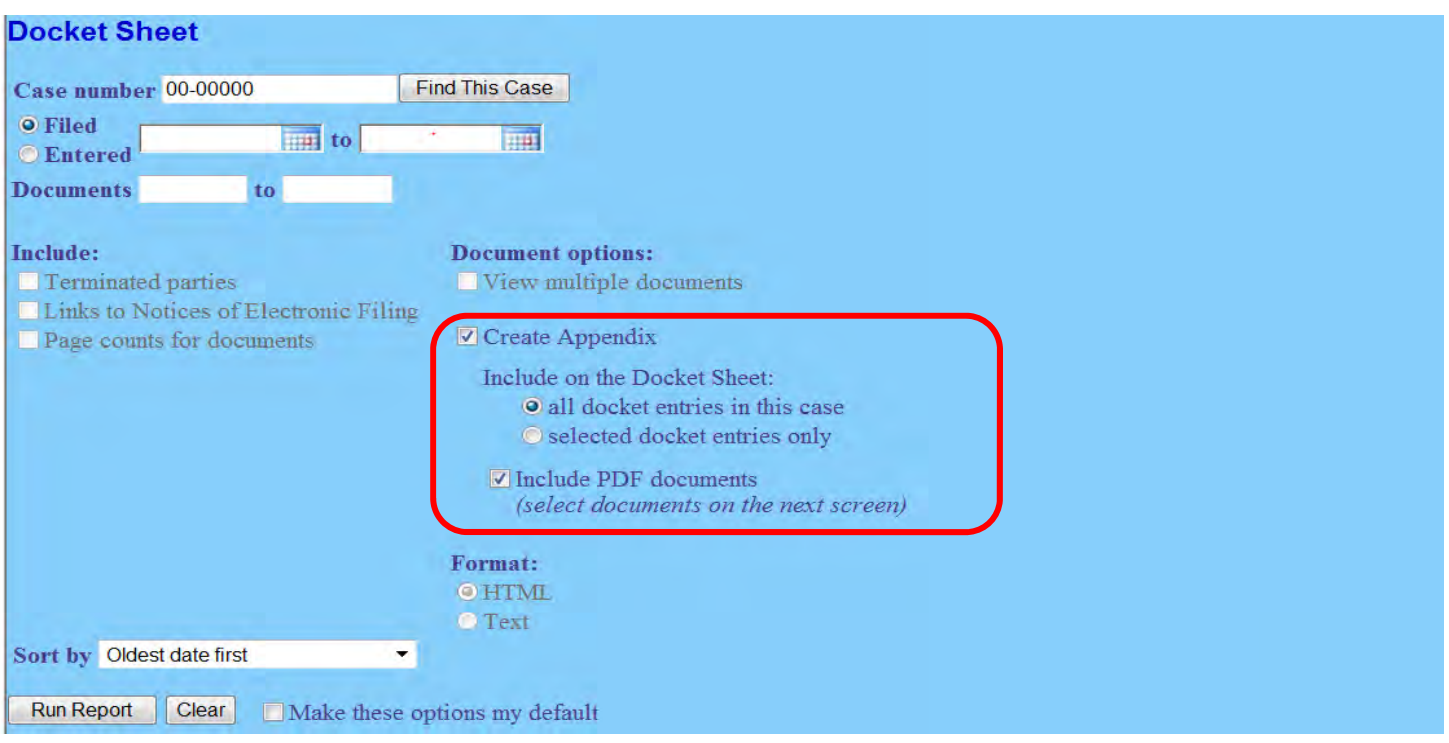

- Modified to allow you more flexibility in customizing a docket report.
- Can select only the entries you want and whether you want the PDF document appended to this customized report.

#### **Deadlines and Dates**

**U.S. Bankruptcy Court District of Nevada (Las Vegas) Bankruptcy Petition #: 12-70288-bam** 

Assigned to: Bruce A. Markell Chapter 7 Voluntary Asset **Show Associated Cases** Claims Register

Date filed: 11/15/2012 341 meeting: 12/27/2012 Deadline for filing claims: 03/11/2013 Deadline for objecting to discharge: 12/12/2012

• The following additional dates and deadlines will display at the top of the docket:

 341 meeting. Deadline for filing claims. Deadline for objecting to discharge. Plan confirmed date.

- The most recent deadline will display whether or not it is terminated.
- A link to the Claims Register appears whenever a case has claims filed.

# *Query and Mobile Query*

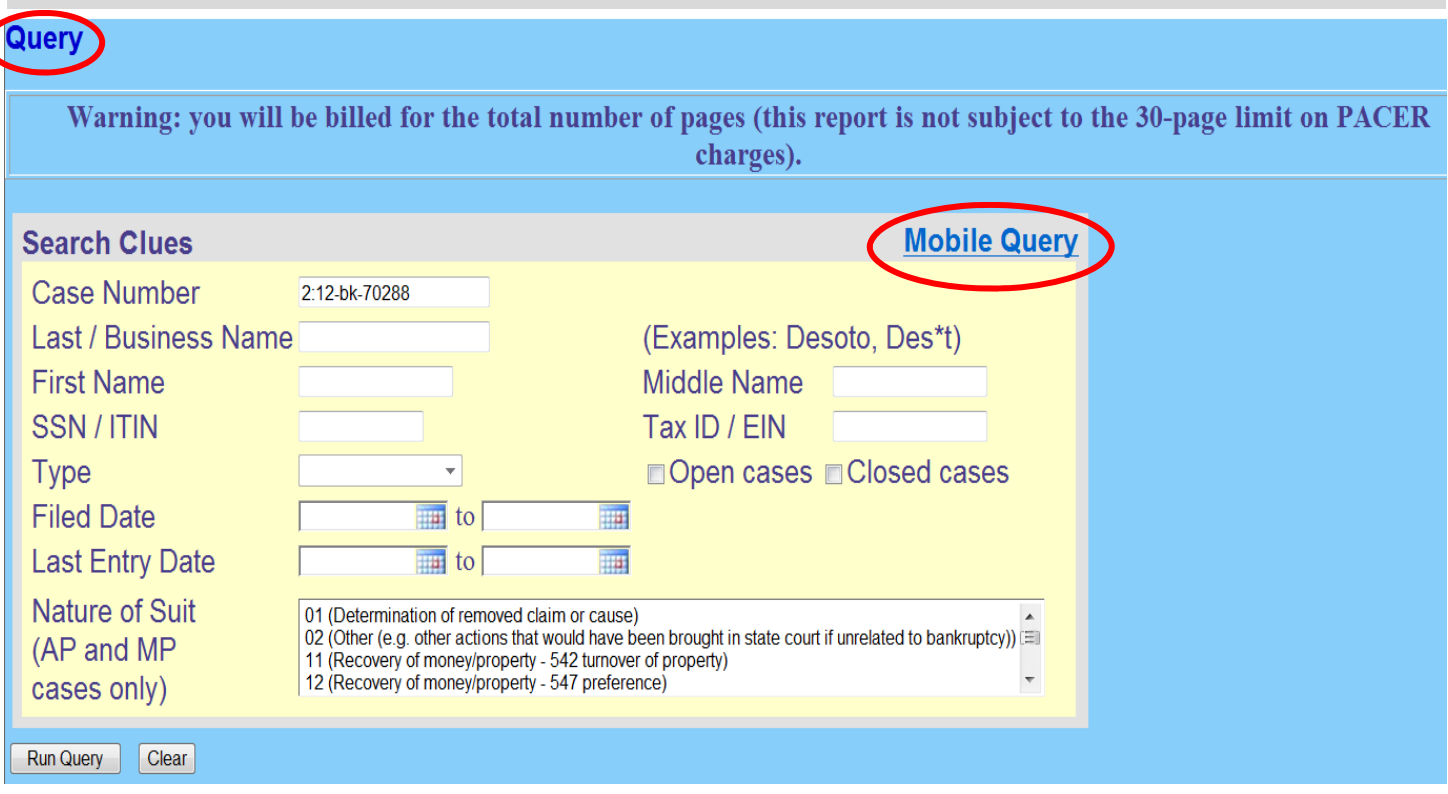

- New query options have been added:
	- Filed Date range. Last Entry Date range. Nature of Suit.
- Filed Date and Last Entry Date range is limited to 31 days. An error message will display if the range entered exceeds the limit.
- If only multiple Nature of Suits are selected for a query, a message will display indi cating the search could produce many records and lead to a large billing charge.

#### **Mobile Query**

- Compatible with smart phones, BlackBerrys and other PDAs that can access web applications.
- Designed to work on any browser that can support basic HTML.
- Can search by case number, party name or key word(s) in docket text within a case.
- For case number, spaces can be used instead of dashes or other punctuation.
- Seach format for name is last name and first. Enter at least two letters of last name.
- Link to mobile query within CM/ECF application.
- Standard PACER fees apply.

# *Multiple Social Security and Identification Numbers*

- Up to five (5) social security numbers and tax identification numbers for each debtor and joint debtor are now allowed.
- Click the "plus" icon beside the SSN/Tax ID/EIN field for additional numbers.
- CM/ECF will format the numbers if hyphens are not inserted.
- The docket sheet will reflect the redacted version of the numbers.

#### *Notice of Electronic Filing*

- If an attorney represents more than one party on a case, the notice of electronic filing will list each party for that attorney.
- The attorney may be listed multiple times but the system will not send multiple e-mails.

#### *Docket Activity Report*

- Time filters have been included.
- Report can be run in time increments rather than the entire day.
- Can enter time manually or use the clock icon(s).

#### *Cases Report*

- Reopened, Transferred and Split dates have been added to the Date Type field.
- Type of Debtor, Nature of Debt, Nature of Business and County have been added as search criteria.
- One can search for cases without a confirmed plan. The 31 day range limit does not apply to this search.
- If Data only is selected in Output Format, the attorney information for the parties will be listed in the Attorney last name field. This reflects as a pop-up in a Notepad file.
- If Data only is selected along with Include field description and multiple attorneys exist for various parties, the role and attorney are listed separated by semicolons in the same field in that Notepad file.
- For parties without an attorney, the text "Pro se" is displayed instead of the attorney name.
- A new format option, "Include field descriptions" has been added for use when the Data only format is selected.

# *PACER Links in CM/ECF*

- Two new menu selections, Links to Other Courts and Pacer Case Locator (National Index) are available under Utilities.
- You won't have to leave your CM/ECF session to access another court in PACER or to use the PACER Case Locator.

# *Password to CM/ECF*

- The password will need to be entered each time you access CM/ECF.
- The browser will not retain previous passwords and present them for automatic completion during login.

### *Assignment/Transfer of Claims*

- Effective May 1, 2013, a filing fee of \$25 (per claim transferred) will be assessed for an Assignment/Transfer of claim.
- Payment will be made electronically.
- A transfer of claim filed by a Claims Agent will reflect on the docket only.
- You may now add the transferee to the system within the event. You will no longer need to docket a separate event to add these parties.

# *Creditor Mailing Matrix*

- The Mailings category under the Utilities > Miscellaneous menu has changed.
- The Creditor Mailing Matrix has been renamed: **List of Creditors.**

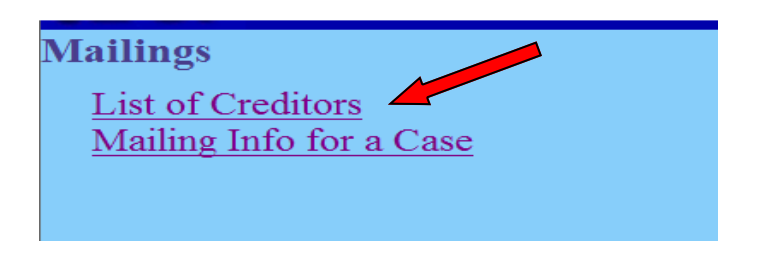